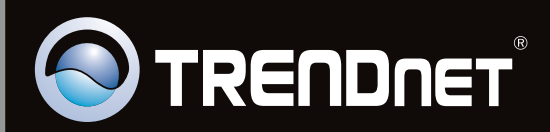

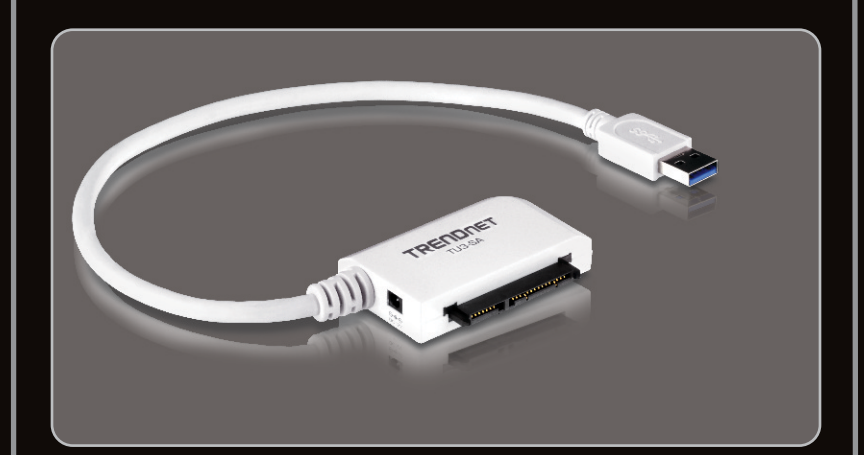

# Руководство по быстрой установк

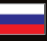

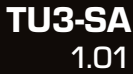

# **Table of Contents**

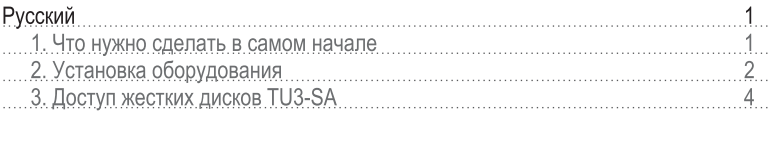

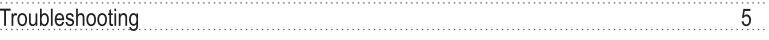

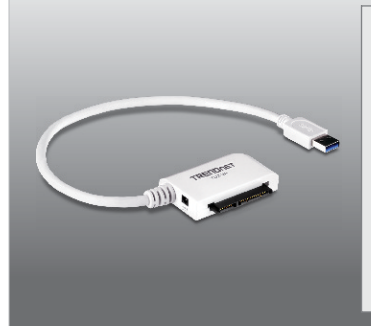

#### Содержимое упаковки

- $\bullet$  TU3-SA
- Руководство по быстрой установке на нескольких языках
- Адаптер источника питания (12V DC, 2A)

## Требования к установке

- Компьютер с портом USB 3.0, 2.0 или 1.1
- 2.5" или 3.5" SATA I/II Жесткий диск

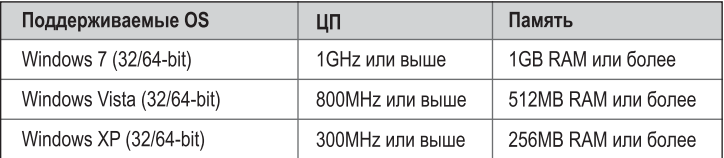

#### Примечание:

- 1. Жесткий диск НЕ входит в комплект.
- 2. Некоторые операционные системы не поддерживают USB 3.0.

# 2. Установка оборудования

1. Подключите SATA жесткий диск для TU3-SA

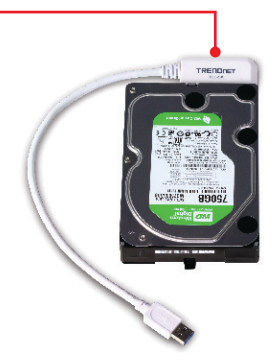

# Примечание:

При подключении 2,5 "SATA жесткий диск, внешний источник питания не требуется. Перейти к шагу 4

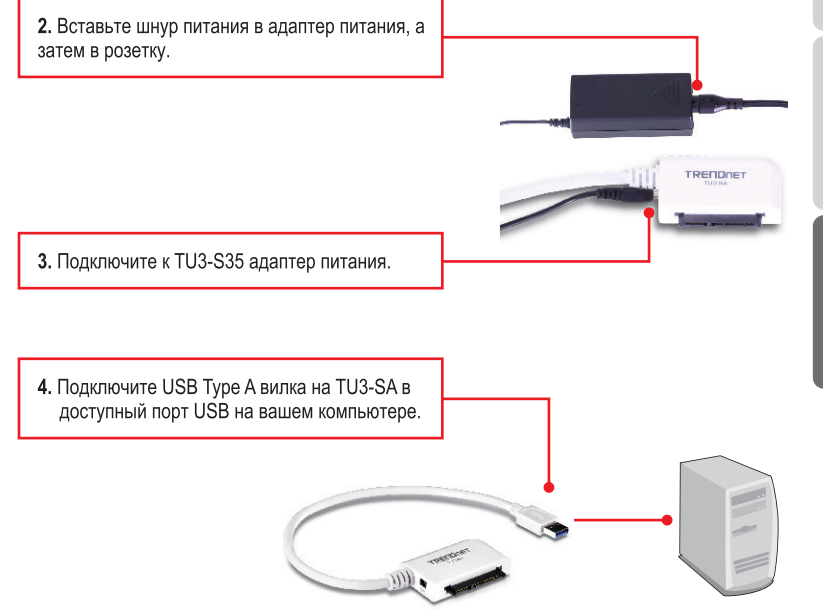

5. Драйверы установятся автоматически.

#### Римечание:

Совершенно новый жесткий диск рекомендуется сначала отформатировать. Подробнее об этом можно узнать в вопросе 2 из указаний по устранению неисправностей.

#### Установка завершена

Подробнее о конфигурировании устройства TU3-SA и дополнительных настройках можно узнать в разделе «Поиск и устранение неисправностей» руководства пользователя на CD-ROM-диске или на веб-сайте TRENDnet по адресу http://www.trendnet.com.

#### Зарегистрируйте свой продукт

Для того, чтобы воспользоваться сервисным обслуживанием и поддержкой на высшем уровне, предлагаем вам зарегистрировать свой продукт в режиме онлайн здесь: http://www.trendnet.ru/products/registration.php Благодарим Вас за то, что Вы выбрали TRFNDnet

# 3. Доступ жестких дисков TU3-SA

#### Windows 7 / Vista / XP

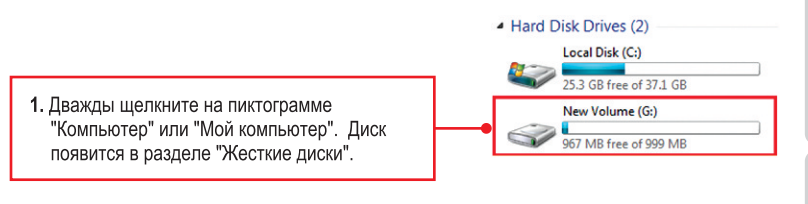

### Ваш жесткий диск готов для доступа

#### **1. My computer does not recognize the TU3-SA. What should I do?**

- **1**. Verify that the computer meets the minimum requirements as listed in section 1.
- **2**. Make sure that you have plugged in the power adapter into the unit and the power cord into an available power outlet.
- **3**. Access the device manager and verify the TU3-SA is installed properly.
	- 1. To access the device manager on Windows 7, click on the Windows icon on the bottom left-hand corner, click **Computer**, click **System Properties** and then click **Device Manager**. Double click on **Universal Serial Bus Controllers**. Make sure that **USB Mass Storage Device** is listed and there is no yellow question mark or exclamation point.
	- 2. To access the device manager on Windows Vista, right-click **Computer**, click **Properties** and then click **Device Manager**. Double click on **Universal Serial Bus Controllers**. Make sure that **USB Mass Storage Device** is listed and there is no yellow question mark or exclamation point.
	- 3. To access the device manager on Windows XP, right-click **My Computer**, click **Properties**, click the Hardware tab, and then click **Device Manager**. Right click on My Computer  $\rightarrow$ **Properties**. Double click on **Universal Serial Bus Controllers**. Make sure that **USB Mass Storage Device** is listed and there is no yellow question mark or exclamation point
- **4**. Try plugging the device into a different USB port on your computer.

#### **2. How do I format my brand new hard drive with the TU3-SA?**

- 1. For Windows 7/Vista, right click on **Computer** or **My Computer** and select **Manage**. When the **Computer Management** screen appears, click on **Disk Management**. Right click on the hard drive and click **New Simple Volume**. Follow the **New Simple Volume wizard** and then click **Finish**.
- 2. For Windows XP, go to Start → Settings → Control Panel → Administrative Tools → Computer Management → Disk Management. If the Initialize and Convert Disk Wizard appears, click **Cancel**. Right click the **Unknown** drive, click Initialize and then click **OK**. Right click on the unallocated region of the hard drive and select **New Partition**. Follow the New **Partition Wizard** instructions then click **Finish**. The hard drive will automatically start the formatting process.

**Note**: Make sure that the selected hard drive is not your C or D drive. Also make sure that the selected hard drive is connected to the TU3-SA.

#### **3. My computer does not list any drives? What should I do?**

**1**. Access the device manager and verify the hard drive is installed properly.

- 1. To access the device manager on Windows 7, click on the Windows icon on the bottom left-hand corner, click **Computer**, click **System Properties** and then click **Device Manager**. Double click on **Disk Drives**. Make sure that **USB Device** is listed and there is no yellow question mark or exclamation point.
- 2. To access the device manager on Windows Vista, right-click **Computer**, click **Properties** and then click **Device Manager**. Double click on **Disk Drives**. Make sure that **USB Device** is listed and there is no yellow question mark or exclamation point.
- 3. To access the device manager on Windows XP, right-click **My Computer**, click **Properties**, click the Hardware tab, and then click **Device Manager**. Right click on **My Computer** " **Properties**. Double click on **Disk Drives**. Make sure that USB Device is listed and there is no yellow question mark or exclamation point.
- **2**. If you are attaching a brand new hard drive, format the drive. Please refer to question 2 for more information.

If you still encounter problems or have any questions regarding the **TU3-SA**, please contact TRENDnet's Technical Support Department.

#### **Certifications**

This equipment has been tested and found to comply with FCC and CE Rules. Operation is subject to the following two conditions:

(1) This device may not cause harmful interference.

(2) This device must accept any interference received. Including interference that may cause undesired operation.

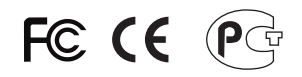

Waste electrical and electronic products must not be disposed of with household waste. Please recycle where facilities exist. Check with you Local Authority or Retailer for recycling advice.

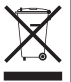

**NOTE: THE MANUFACTURER IS NOT RESPONSIBLE FOR ANY RADIO OR TV** INTERFERENCE CAUSED BY UNAUTHORIZED MODIFICATIONS TO THIS EQUIPMENT. SUCH MODIFICATIONS COULD VOID THE USER'S AUTHORITY TO OPERATE THE EQUIPMENT.

#### **ADVERTENCIA**

En todos nuestros equipos se mencionan claramente las caracteristicas del adaptador de alimentacón necesario para su funcionamiento. El uso de un adaptador distinto al mencionado puede producir daños físicos y/o daños al equipo conectado. El adaptador de alimentación debe operar con voltaje y frecuencia de la energia electrica domiciliaria existente en el pais o zona de instalación.

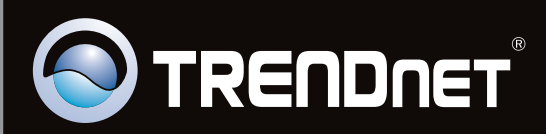

# **Product Warranty Registration**

Please take a moment to register your product online. Go to TRENDnet's website at http://www.trendnet.com/register

Copyright ©2011, All Rights Reserved. TRENDnet.